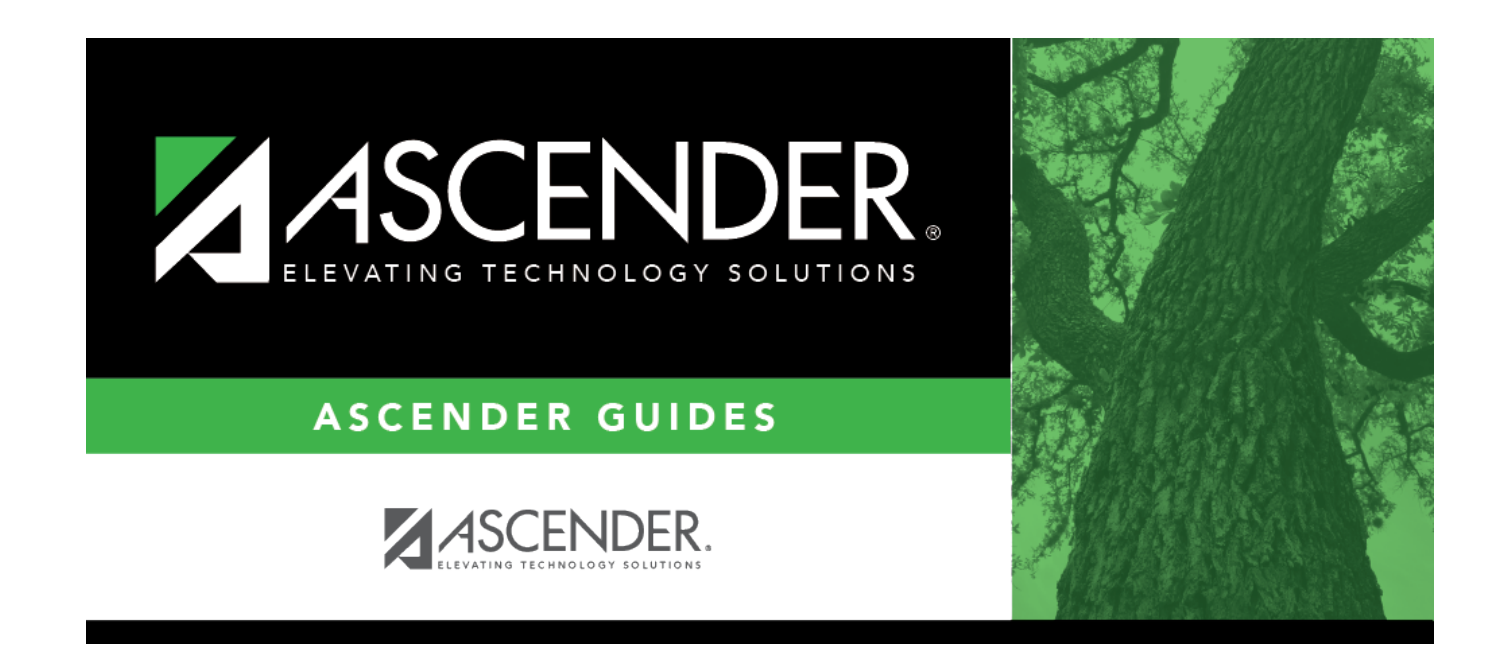

# **Summer Reports**

# **Table of Contents**

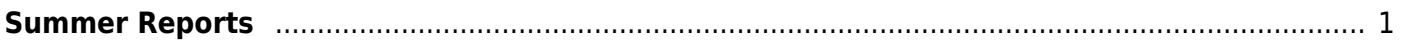

# <span id="page-4-0"></span>**Summer Reports**

### *State Reporting > Reports > Summer*

The Summer reports are used to verify that data in the State Reporting tables is correct for the summer submission.

### **Run a report:**

❏ Click a report title to generate the report.

#### **Course Selection Report Group:**

**Course Section** - Displays data from [Maintenance > Summer > Course Section](#page--1-0).

#### **Organization Report Group:**

**District/Campus** - Displays data from [Maintenance > Organization > County District](#page--1-0) and [Maintenance > Organization > Campus ID.](#page--1-0)

#### **Student Report Group:**

- **Basic Attendance** Displays data from [Maintenance > Summer > Student > Basic Att](#page--1-0).
- **CTE Attendance** Displays data from [Maintenance > Summer > Student > CTE Att.](#page--1-0)
- **CTE Flexible Attendance** Displays data from [Maintenance > Summer > Student > Flexible](#page--1-0) [CTE Att](#page--1-0).
- **CTE Verification with Course Completion** Lists students who have CTE indicator 1 on the summer demo record and no course completion records for CTE courses. The report also lists students who have CTE indicator 0 on the summer demo record and one or more records for CTE courses.
- **Course Completion** Displays data from [Maintenance > Summer > Student > Course Complt](#page--1-0).
- **Discipline Data** Displays data from [Maintenance > Summer > Student > Discipline](#page--1-0).
- **Flexible Attendance** Displays data from [Maintenance > Summer > Student > Flexible Att.](#page--1-0)
- **Restraint Data** Displays data from [Maintenance > Summer > Student > Restraint.](#page--1-0)
- **Special Ed Attendance** Displays data from [Maintenance > Summer > Student > Spec Ed](#page--1-0) [Att](#page--1-0).
- **Special Ed Flexible Attendance** Displays data from [Maintenance > Summer > Student >](#page--1-0) [Flexible Spec Ed Att](#page--1-0).
- **Summer Crisis Code Reporting Data** Displays data from [Maintenance > Summer >](#page--1-0) [Student > Demo](#page--1-0).
- **Summer Student Demo Data** Displays data from [Maintenance > Summer > Student >](#page--1-0) [Demo.](#page--1-0)
- **Summer Student Graduation Program Data** Displays data from [Maintenance > Summer >](#page--1-0) [Student > Demo](#page--1-0).
- **Title I Part A Data** Displays data from [Maintenance > Summer > Student > Title I Part A.](#page--1-0)

[Review, save, and/or print the report.](#page--1-0)

## **Review the report using the following buttons**:

ClickFirst to go to the first page of the report.

Click $\triangleleft$  to go back one page.

Click $\blacktriangleright$  to go forward one page.

Click $\frac{\text{Last}}{\text{Cost}}$  to go to the last page of the report.

## **The report can be viewed and saved in various file formats**.

Click $\mathbb{R}$  to save and print the report in PDF format.

Click**to** save and print the report in CSV format. (This option is not available for all reports.) When a report is exported to the CSV format, the report headers may not be included.

Clickto close the report window. Some reports may have a **Close Report**, **Exit**, or **Cancel** button instead.

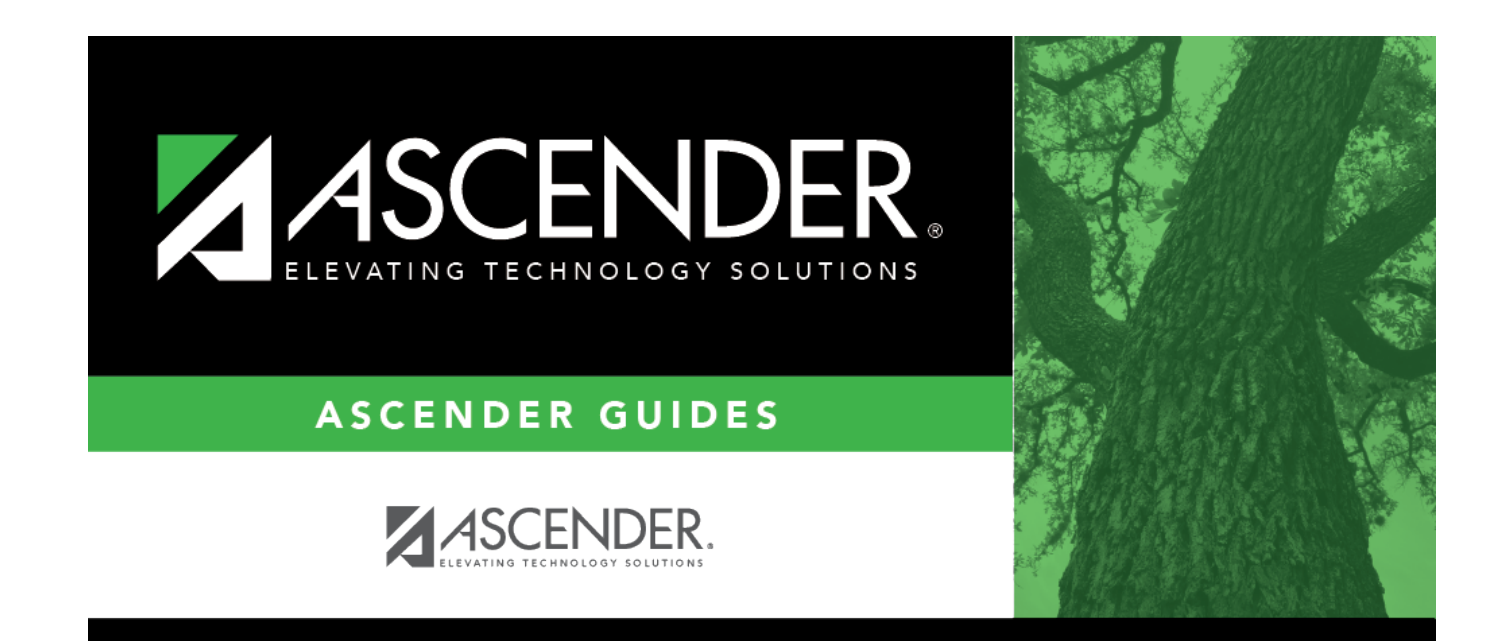

# **Back Cover**